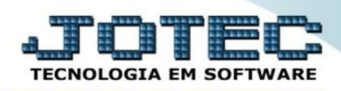

## **ENTRADAS DE CONTAS DE CONSUMO** *ELIINFCC*

 *Explicação:* Todas as notas de contas de consumo da empresa podem ser inseridas e provisionadas através das entradas de contas tipificadas como consumo, exemplo: contas de água, telefone, luz, etc.

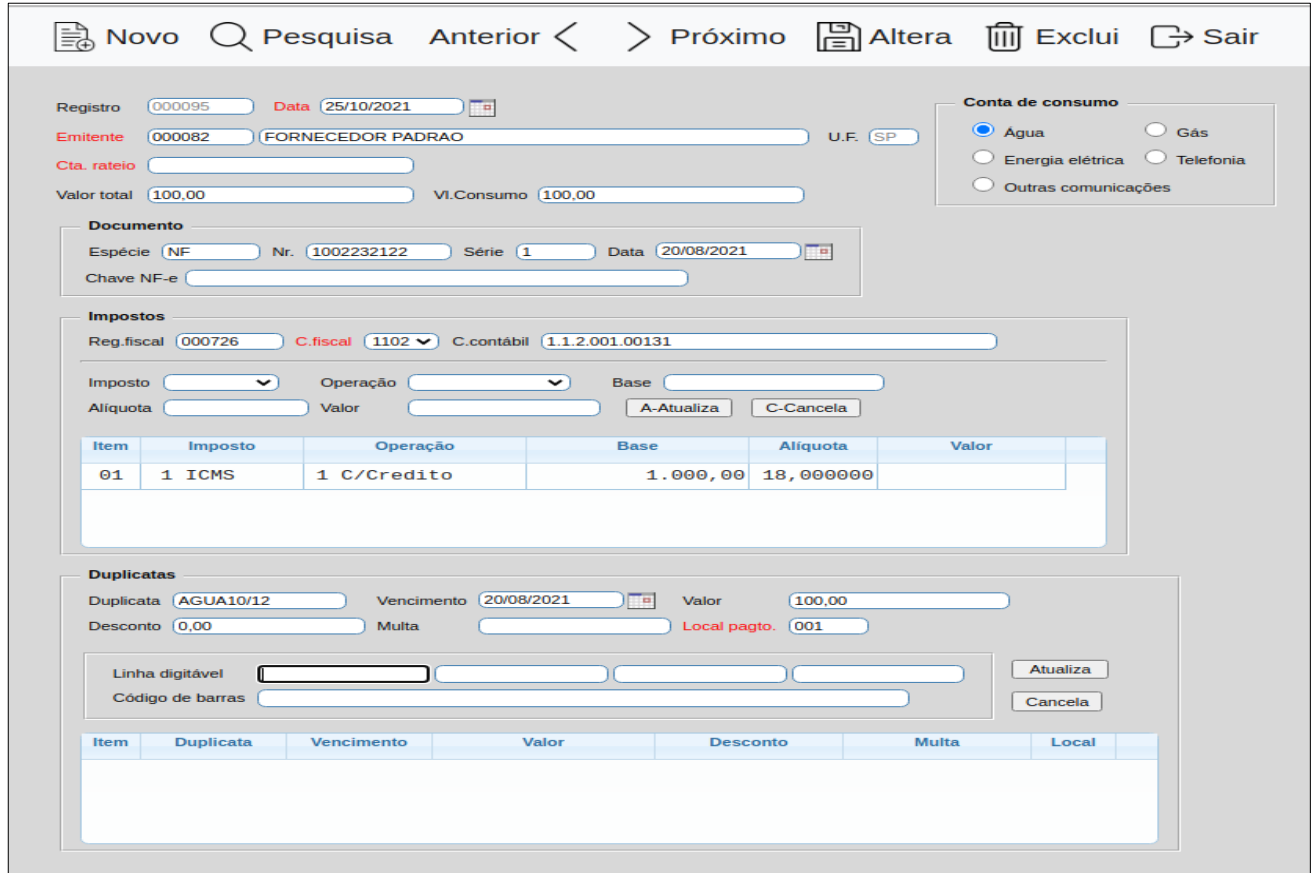

➢ Para realizar esta rotina acesse o módulo: *ELPR*.

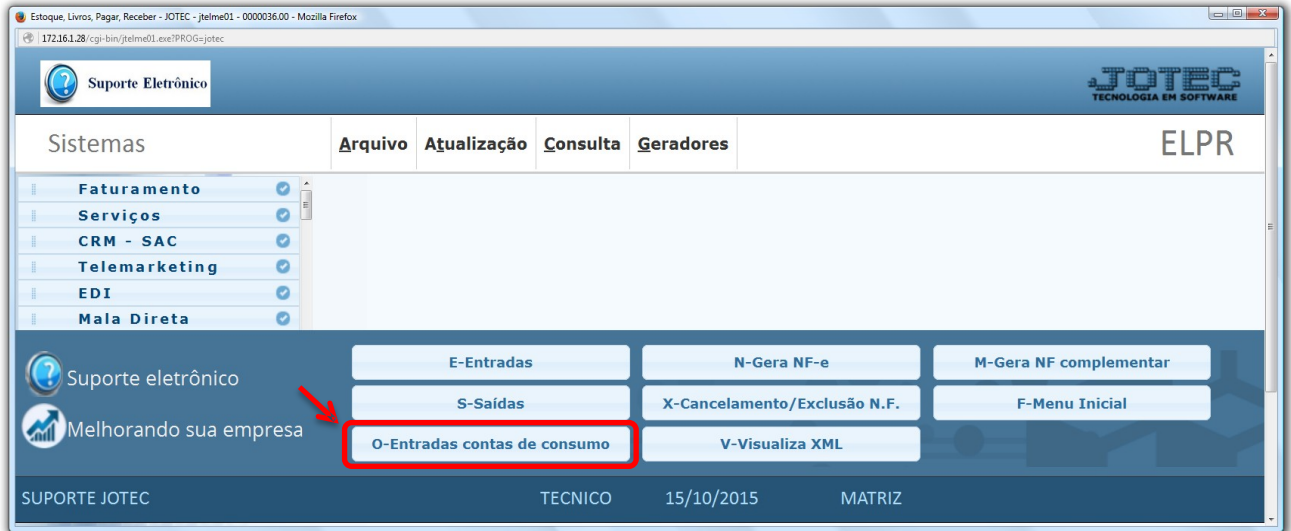

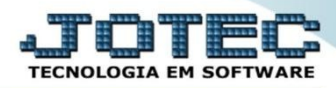

➢ Em seguida clique no botão: **O-Entradas contas de consumo.**

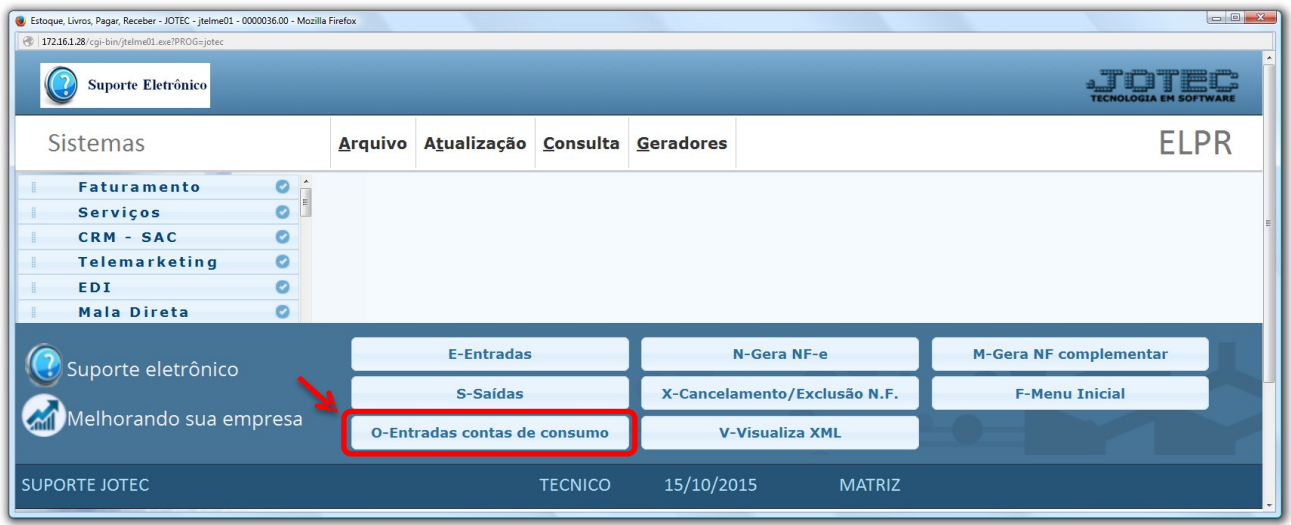

➢ Na tela que será aberta em seguida, informe o **(1) Emitente** (Fornecedor), a (**2) Data do registro**, a **(3) Conta de rateio**, selecione o tipo de (4) Conta de consumo, informe os campos referentes ao **(5) Documento** (Nota fiscal), selecione o **(6) C.fiscal** (CFOP previamente relacionada com a conta contábil), informe o **(7) Valor** (total e de consumo) e os **(8) Impostos** que incidem sobre a conta de consumo.

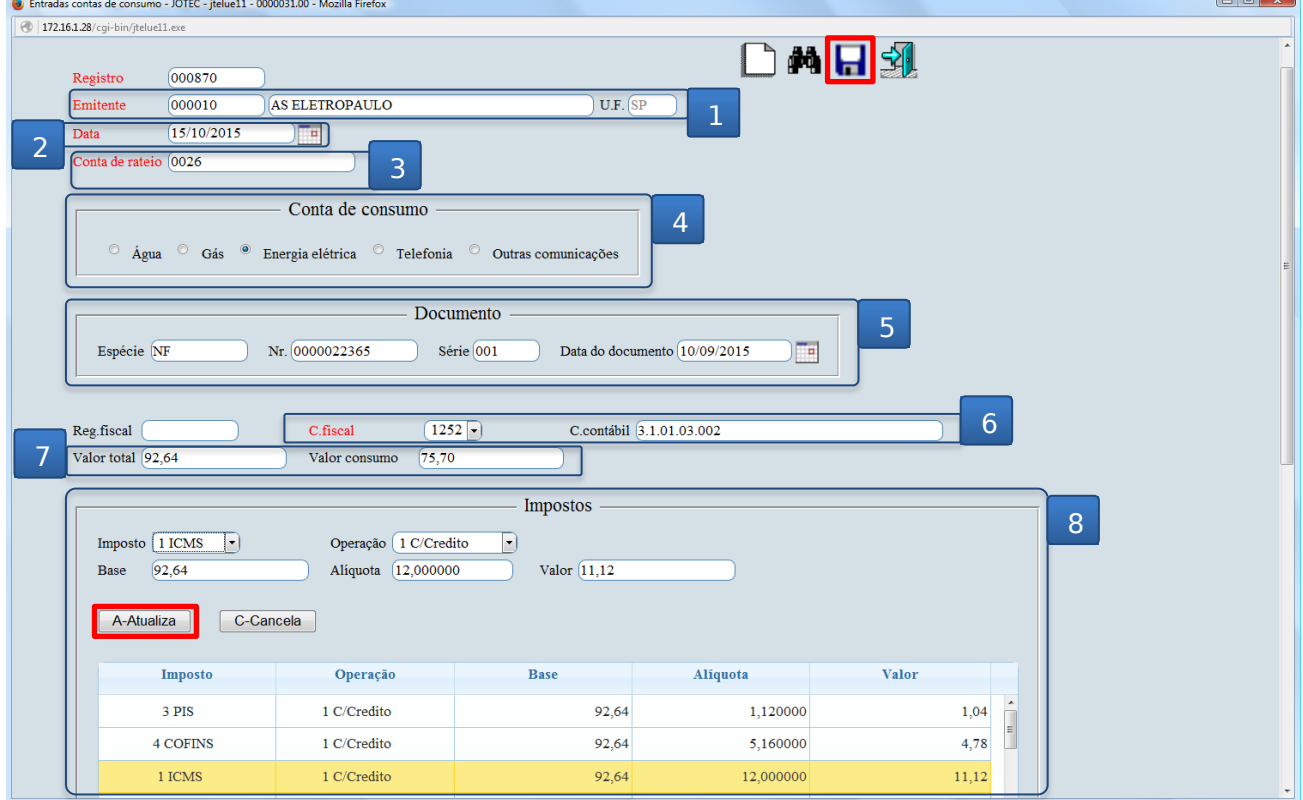

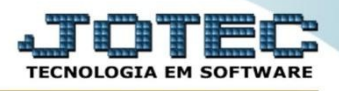

➢ Nesta mesma tela um pouco mais abaixo, ainda poderão ser incluídas as duplicatas referentes à conta de consumo para que seja gerado o financeiro. Clique no ícone do *"Disquete"* para salvar e concluir.

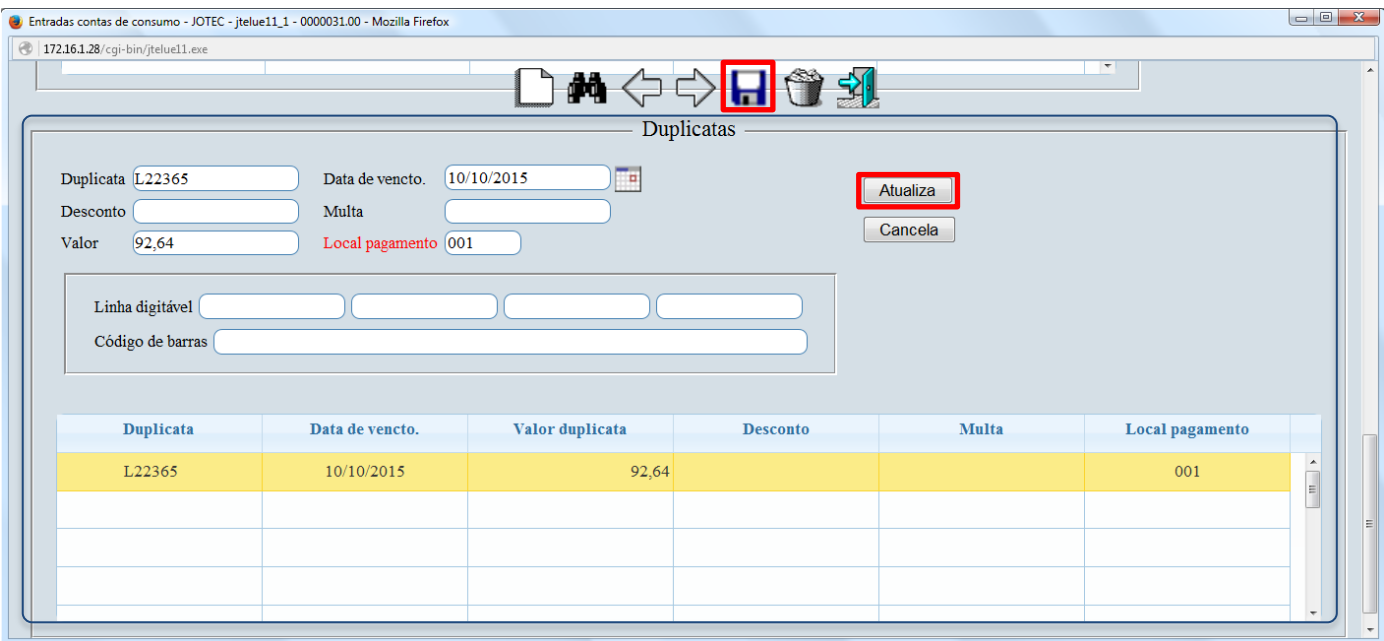